# 壁式鉄筋コンクリート造建物の耐震診断計算

# DOC-WL

# **簡単な入力・操作で、壁式耐震診断を行える**

DOC-WLは、(一財)日本建築防災協会発行の「既存壁式プレキャスト 鉄筋コンクリート造建築物の耐震診断指針」等に従い、壁式鉄筋コン クリート造建物の1次・2次耐震診断計算を行うソフトウェアです。 グラフィカルで視認性の良い操作画面で、快適かつ効率よく作業 できます。また、見やすい出力は図表の二次利用も可能です。 操作手順は、「WALL-1」※1やBUSシリーズ※2の各製品と同様で、 既にこれらの製品をお持ちの方や初めてご使用される方でも短期 間で習得できます。

# また、本製品のみで解析モデルの作成から準備計算、応力解析、耐震 診断計算まで一連の計算が行えます。

※1:壁式鉄筋コンクリート造建物の一貫構造計算ソフトウェア。

※2:RC/SRC/S造建物の一貫構造計算ソフトウェア「BUS-6」、RC/SRC造建物の1次・2次耐震診断・耐震補強計算 ソフトウェア「DOC-RC/SRC」、RC/SRC造建物の3次耐震診断およびRC/SRC/S造建物の総合耐震診断ソフト ウェア「DOC-3次診断」、S造建物の耐震診断・耐震補強計算ソフトウェア「DOC-S」などを示します。

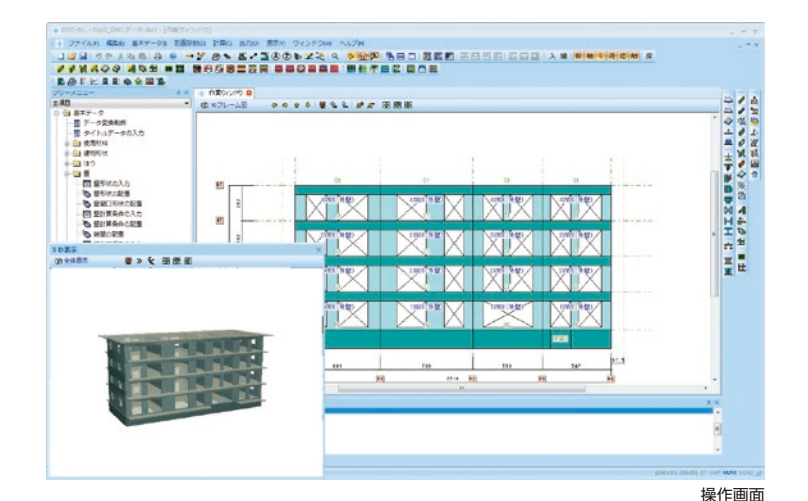

# ■ 入力

- ・画面上でマウス操作により部材を配置します。画面には、建物形状に忠実な伏図・ 軸組図が表示されますので、初めて使用される方でも容易に入力することができ ます。
- ・部材の配置情報は、即座に3D表示に反映され、部材の位置関係を容易に確認で きます。
- ・開口位置ごとにはりせいやはりの上端レベルを自由に設定でき、剛域や内法長さ に考慮できます。また、開口の左右の壁ごとに壁配筋や壁端部筋を設定できます。

# **■ モデル化**

- ・モデル化では、開口と開口で挟まれた壁の部分を壁柱に置換し、壁ばりも指定さ れた構造階高の位置に線材置換します。線材への置換は、モデル化条件の指定に より自動的に行います。
- ・耐力壁とみなす最小壁厚は、直接入力のほか、指定により「告示1026号第6第五 号イ表1」による壁厚とすることもできます。どちらの場合も、壁厚、壁長さ等の 条件を満たす壁を耐力要素として壁柱が自動生成されます。

## 準拠基準・指針

## 一般財団法人 日本建築防災協会

- ・既存壁式プレキャスト鉄筋コンクリート造建築物の耐震診断指針
- ・既存壁式鉄筋コンクリート造等の建築物の簡易耐震診断法
- ・2001年改訂版 既存鉄筋コンクリート造建築物の耐震診断基準・同解説 ・鉄筋コンクリート造建築物の耐震診断プログラム SCREEN Edition-2
- (SPRC 委員会編 昭和55年3月)

## 一般財団法人 日本建築センター

・壁式鉄筋コンクリート造設計施工指針 平成15年2月

# 一般社団法人 日本建築学会

・壁式鉄筋コンクリート造設計・計算規準・同解説 2015年版 ・2013年改訂版 壁構造配筋指針

## 一般社団法人 建築研究振興協会 他

・既存建築物の耐震診断・耐震補強設計マニュアル 2012年版<sup>※</sup> ※本カタログでは、「耐震診断マニュアル」と記します。

### **適用範囲 Part**

- ・地下階と塔屋を含む全階数が10階以下の壁式鉄筋コンク リート造建物を扱います(塔屋を除く地上階が5階を超える 場合は、メッセージを出力します)。
- ・原則として整形な建物を計算対象としますが、任意軸や節点 移動による斜め軸を含む建物や、下階壁抜けの建物の計算 も可能です(その場合は、形状係数や反曲点などの設計者判 断が必要です)。
- ・コンクリートの種類は、普通コンクリート、軽量1種、軽量2 種を扱います。圧縮強度は、普通コンクリートが36N/mm2 以下、軽量コンクリートが27N/mm2以下とします。 また鉄筋は、SD235、SD295、SD345、SD390、SR235、 SR295を扱います。

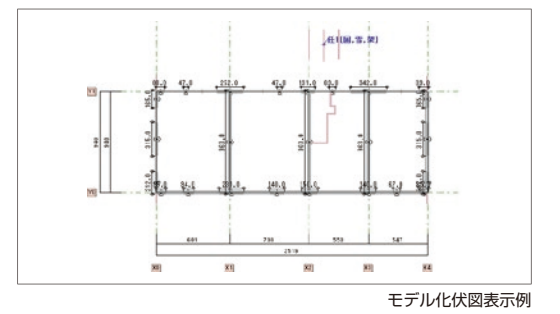

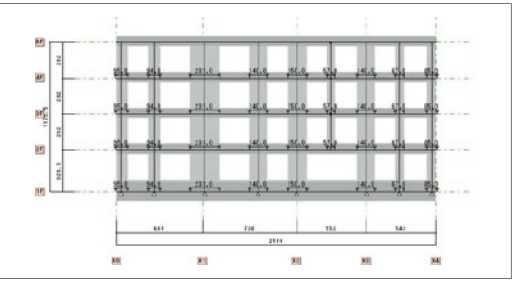

## モデル化フレーム図表示例

# **5 KOZO SYSTEM, INC.**

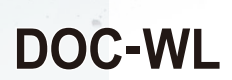

# ■ 主な計算機能 計算結果出力

# ①準備計算・応力計算

- ・診断計算に必要な準備計算・応力計算を個別に実行できます。
- ・鉛直、水平荷重時の応力は、壁と壁ばりを線材と剛域でモデル化し、 立体解析により求めます。また、水平荷重時は立体解析のほか擬 似立体解析、平均せん断応力度法による平面解析を選択できます。 立体解析では、支点の浮上りを考慮することができます。
- ・支点の配置は、壁柱下、通り心の交点、壁両端から選択できます。 また、支点の配置は、長期、短期(X方向加力、Y方向加力)ごと指 定できます。
- ・べた基礎や布基礎の場合、地盤反力により生じる基礎ばりのCMQを 求めて応力計算を行います。

 $\mathcal{A}$  .

 $\sqrt{2}$ 

- ・保有性能基本指標E0の算 定のための建物重量は自 動計算、または建物重量 の直接入力ができます。
- ・「平13国交告1026号」に よる壁量計算と判定が行 えます。

## ②耐震診断計算

- ・1次・2次診断は個別計算 のほか連続計算できます。
- ・1次診断は、X、Y方向ご と、2次診断は、X、Y方向 正負加力ごとに診断計算 を行います。
- ・2次診断に用いる壁柱軸力 は、長期軸力のほか指定 により変動軸力を考慮で きます。
- ・長期軸力の計算に用いる 積載荷重は、地震用のほ か、指定によりラーメン 用が選択できます。

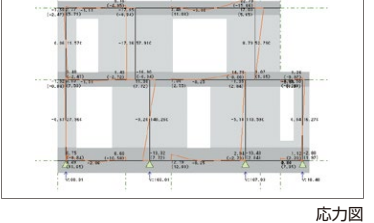

 $\frac{1}{2}$ 

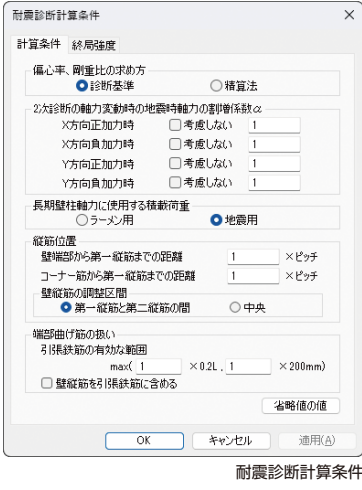

- ・連層壁の判断を自動で行い、壁高さを自動計算できます。また、壁 に取り付く壁ばり、腰壁も自動的に判断します。
- ・保有性能基本指標E0には、耐力壁のほか、指定により雑壁の耐力 を考慮することができます。
- ・耐力壁、雑壁の終局強度、破壊タイプと強度指標C、靭性指標F、 保有性能基本指標E0、形状指標SD、経年指標T、構造判定指標ISの 各指標は自動計算を行い、結果を表形式で見やすく出力します。
- $\cdot$ 検討方向に対して傾きのある耐力壁は、集計時に終局強度に $\cos^2\theta$ を乗じて考慮できます。また、終局強度や靭性指標などを直接入 力でき、平面的に不整形な建物にも柔軟に対応できます。
- ・2次診断のE0の算定では、「SCREEN」と同様の手法で求めます。 F値によりグルーピングした、すべてのグループに対してE0を計算 し、各境界F値の最大値を採用します。
- ・低強度コンクリート(コンクリート強度が13.5N/mm2未満)の場合、 指定により耐震診断マニュアルに対応したQsuの低減係数krを求め、 計算に考慮できます。

- ・計算結果出力はグラフィック表示を採用し、図面形式の伏図、軸 組図、断面リストなど結果確認が容易です。また、計算結果上の 図表は、クリップボード経由でMicrosoft ExcelやMicrosoft Word などに貼り付けて二次利用することもできます。
- ・伏図、軸組図は、縮尺指定ができ、縮小したりページ分割して出力 できます。また、縦横の向き指定も選択できるので、見やすく無駄 のない計算書作成ができます。
- ・破壊モード図、C-F、CT-Fグラフは、計算書出力のほか、専用 ウィンドウで簡単に手早く確認できます。ウィンドウ表示の破壊 モード図では、破壊形式、F値、Qu値や各壁のQmuとQsuを伏図 またはフレーム図形式で表示ができるため、視覚的に建物性状を とらえることができます。 またC-F、CT-Fグラフは建物の靭性、破壊性状の把握に役立ちます。

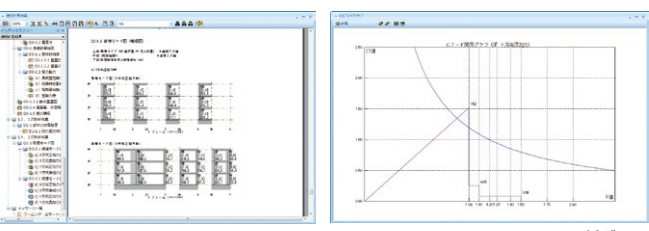

グラフィック形式出力 CT-F関係グラフ

# **関連プログラムとの連携**

DOC-WLはWALL-1、HOUSE-WLの入力データをインポートして 耐震診断計算を行うことができます。また、WALL-1は、DOC-WL 形式の入力データをインポートして断面計算や保有水平耐力計算など の確認を、HOUSE-WLは断面計算などを行うことができます。

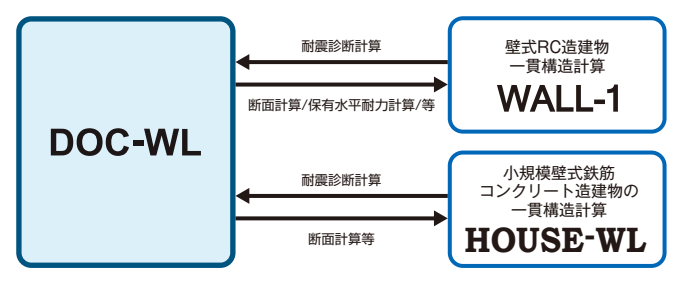

# 動作環境

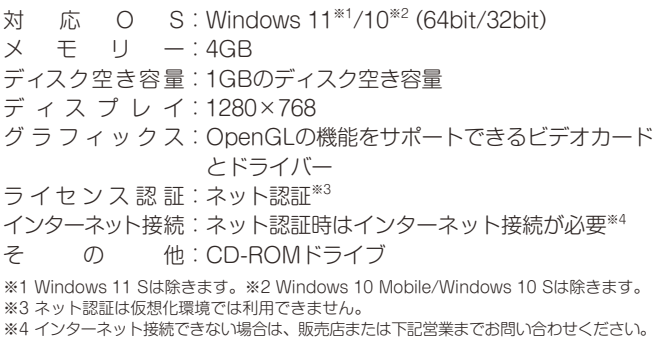

# 価格

DOC-WL 230,000円 (税込) ※教育版は下記営業までお問い合わせください。

本社営業 〒112-0014 東京都文京区関口2-3-3 TEL03-6821-1311 FAX03-5978-6215 □ 鱗構造システム 大阪支社営業 〒541-0041 大阪市中央区北浜1-1-10 TEL06-6203-2430 FAX06-6203-4117 URL https://www.kozo.co.jp/ 札幌営業所 TEL011-218-6628 仙台営業所 TEL022-267-2811 名古屋営業所 TEL052-583-0350 福岡営業所 TEL092-716-9311

|<br>●「DOC-WL」は、株式会社構造システムの著作物であり、著作権およびその他の権利は株式会社構造システムに帰属します ●本力タログに記載された内容は予告なく変更されることがありますが、ご了承ください。●本力タログに記載された「商品名は、各社の商標または登録商標です。